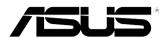

# P5KPL-CM

# **Quick Start Guide**

Français

Deutsch

Italiano

Español

Русский

**Português** 

**Polski** 

Česky

Magyar

Бъпгарски

Română

**Srpski** 

First Edition V1 Published JANUARY 2008 Copyright © 2008 ASUSTEK COMPUTER INC. All Rights Reserved.

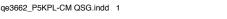

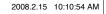

# 1. Motherboard layout

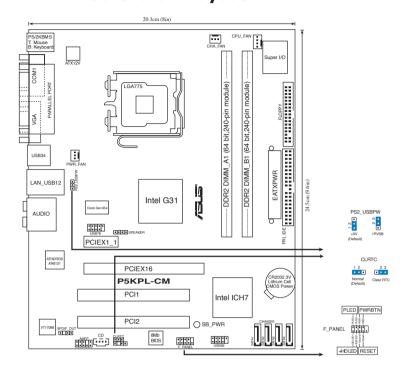

## 2. Installing the CPU

Follow these steps to install an Intel® processor in the 775-land package.

 Press the load lever with your thumb (A), then move it to the left (B) until it is released from the retention tab.

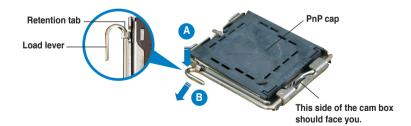

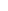

2

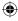

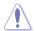

- To prevent damage to the socket pins, do not remove the PnP cap unless you are installing a CPU.
- Please keep the cap for product return.
- The product warranty does not cover damage to the socket pins.
- 2. Lift the load lever in the direction of the arrow to a 135° angle.
- 3. Lift the load plate with your thumb and forefinger to a 100° angle, then push the PnP cap from the load plate window to remove it.
- Position the CPU over the socket, making sure that the gold triangle is on the bottom-left corner of the socket. The socket alignment key should fit into the CPU notch.
- Close the load plate, then push the load lever until it snaps into the retention tab

### 3. System Memory

You may install 256 MB, 512 MB, 1 GB and 2 GB unbuffered non-ECC DDR2 DIMMs into the DIMM sockets.

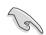

- You may install varying memory sizes in Channel A and Channel B. The system maps the total size of the lower-sized channel for the dual-channel configuration. Any excess memory from the higher-sized channel is then mapped for single-channel operation.
- Always install DIMMs with the same CAS latency. For optimum compatibility, it is recommended that you obtain memory modules from the same vendor.
- If you install two 2GB memory modules, the system may only recognize less than 3GB because the address space is reserved for other critical functions.
   This limitation appears on Windows® XP 32-bit operation system which does not support Physical Address Extension (PAE).
- If you install Windows® XP 32-bit operation system, a total memory of less than 3GB is recommended.
- This motherboard does not support memory modules made up of 128 Mb chips or double sided x16 memory modules.

| Channel   | Sockets |
|-----------|---------|
| Channel A | DIMM_A1 |
| Channel B | DIMM_B1 |

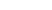

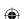

#### 4. BIOS information

The Flash ROM on the motherboard contains the BIOS. You can update the BIOS information or configure the parameters using the BIOS Setup utility. The BIOS screens include navigation keys and brief online help to guide you. If you encounter system problems, or if the system becomes unstable after you changed settings, load the Setup Defaults. Refer to Chapter 2 of the user guide for detailed BIOS information. Visit the ASUS website (www.asus.com) for updates.

#### To enter Setup at start up:

Press <Delete> during the Power-On Self Test (POST). If you do not press <Delete>, POST continues with its test routines.

#### To enter Setup after POST:

- Restart the system by pressing <Ctrl> + <Alt> + <Delete>, then press <Delete>
  during POST, or
- · Press the reset button on the chassis, then press <Delete> during POST, or
- Turn the system off and back on, then press <Delete> during POST

#### To update the BIOS with AFUDOS:

Boot the system from a floppy disk that contains the latest BIOS file. At the DOS prompt, type **afudos** /i**<filename.rom>** and press Enter. Reboot the system when the update is complete.

#### To update the BIOS with ASUS EZ Flash 2:

Boot the system and press <Alt> + <F2> during POST to launch EZ Flash 2. Insert a floppy disk or USB flash disk that contains the latest BIOS file. EZ Flash 2 performs the BIOS update process and automatically reboots the system when done.

#### To recover the BIOS with CrashFree BIOS 3:

Boot the system. If the BIOS is corrupted, the CrashFree BIOS 3 auto recovery tool prompts you to insert a floppy disk, CD or USB flash disk that contains the original or latest BIOS file. Reboot the system after the BIOS is recovered.

### 5. Software support CD information

This motherboard supports Windows® 2000/2000 Sever/2003 Sever/XP/Vista/ 64-bit 2003 Sever/64-bit XP/64-bit Vista operating system (OS). Always install the latest OS version and corresponding updates so you can maximize the features of your hardware.

The support CD that came with the motherboard contains useful software and several utility drivers that enhance the motherboard features. To begin using the support CD, simply insert the CD into your CD-ROM drive. The CD automatically displays the welcome screen and the installation menus if Autorun is enabled in your computer. If the welcome screen did not appear automatically, locate and double-click on the file ASSETUP.EXE from the BIN folder in the support CD to display the menus.

ASUS P5KPL-CM